**Saia-Burgess** Controls AG Bahnhofstrasse 18 I CH-3280 Murten I Schweiz T +41 (0)26 672 71 11 I F +41 (0)26 670 44 43

Description of firmware update on PCD3.T76x PCD3.T76x FW Update

# **Inhalt**

#### **1 INTRODUCTION 2**

#### **2 DOWNLOAD PROCEDURE 2**

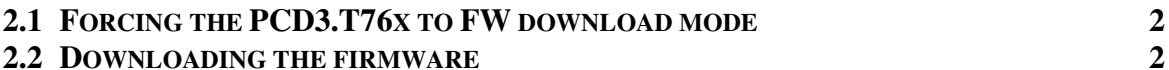

Description of firmware update on PCD3.T76x PCD3.T76x FW Update

# 1 Introduction

This document describes the procedure to update the firmware on a PCD3.T76x. The firmware is stored in the integrated 1MB Flash memory.

The following equipment is required:

- a PC running the Saia Firmware Download Utility (PG5)
- a PCD3.T76x
- a PCD3.K225 serial cable to connect the PCD3.T76x to the PC

## 2 Download procedure

### 2.1 Forcing the PCD3.T76x to FW download mode

Proceed as this to switch the PCD3.T76x to FW Download mode:

- Make sure the device is powered off.
- Set the address switch to address 0x80, that is, reset bits 0-6 and set bit 7.
- Power-on the PCD3.T76x. The error and diagnostic LEDs are now blinking for 3 seconds.
- Reset bit 7 with-in 3 seconds. The PCD3.T76x will then switch to FW Download mode indicated by the three LEDs blinking forth and back.

Should you want the PCD3.T76x to run in normal operating mode again without downloading a firmware, you will have to power-off and power-on the device.

## 2.2 Downloading the firmware

If the PCD3.T76x has successfully been switched to FW Download mode proceed as this:

• Start the Saia Firmware Download Utility on the PG5 using these settings:

Description of firmware update on PCD3.T76x PCD3.T76x FW Update

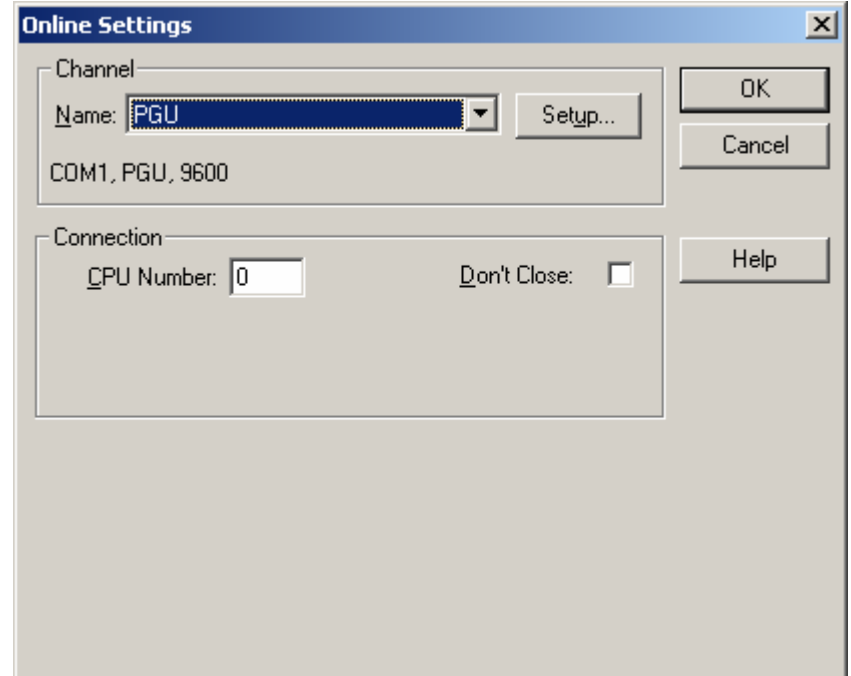

- Add the .blk file with the firmware version you want to download to the list.
- Start the download. The three LEDs are now blinking from left to right.

The FW Download Utility will only show a reaction with-in a few seconds. During this time the FW flash is being erased on the PCD3.T76x. However the two green lights should turn green in the icon tray from the very start.

电 17:27

After a few seconds a progress bar appears:

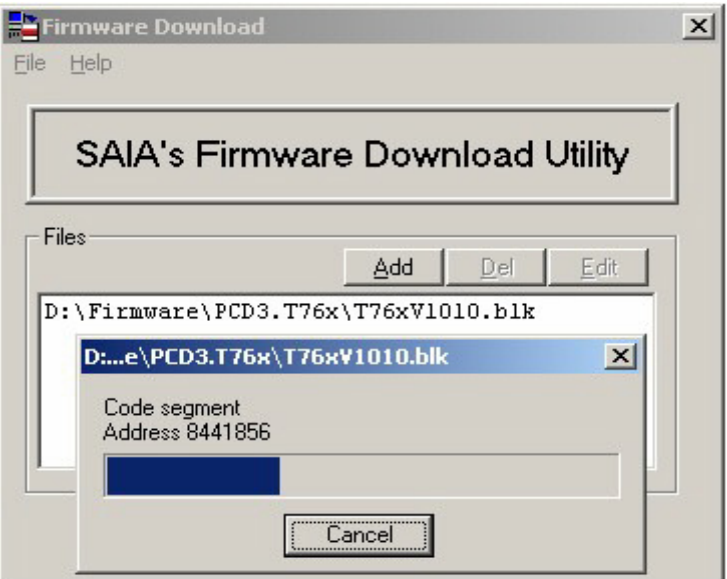

Description of firmware update on PCD3.T76x PCD3.T76x FW Update

The successful download is indicated as shown in the picture below:

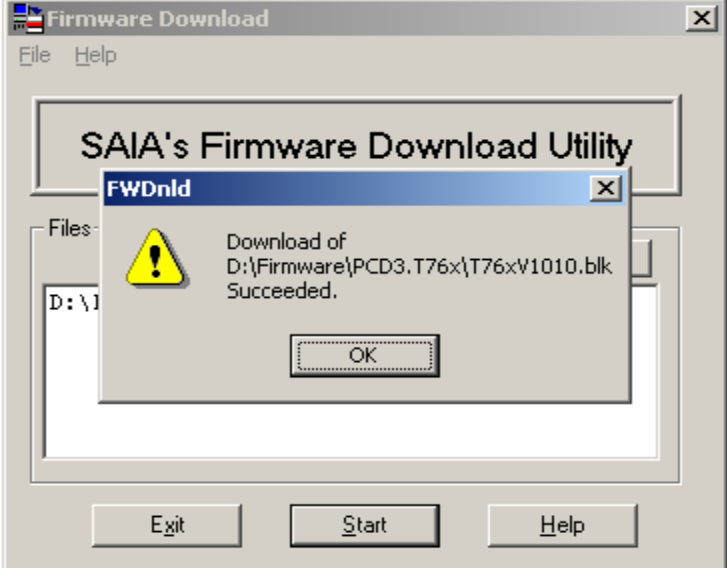

At this point the newly downloaded firmware will automatically start executing without any additional power-on required. Should the download fail for any reason, the PCD3.T76x will not contain a valid firmware and will switch automatically to FW Download mode indicated by the three LEDs blinking forth and back.